# **Sonorización de locomotora digitalizada con módulo SUSI**

En este documento se explica el proceso de instalación de un nuevo módulo SUSI de D&H con el sonido de locomotora pre-grabado en dos locomotoras distintas.

#### **Pasos previos**

Los módulos de prueba fueron prestados por DECODERS.ES para probarlos y me fueron enviados dos, uno con cables y otro con conector. Además se incluyen dos altavoces en forma de lata de tamaño reducido:

- SH10A, módulo SUSI de 6 canales de sonido indenpendientes.

- Altavoz ZIMO LS10X con caja de resonancia

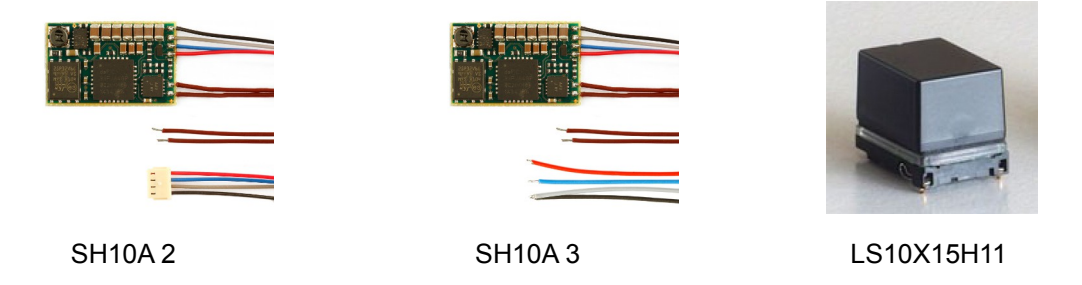

Los módulos ya traen los cables necesarios para la conexión y el altavoz tiene conectores de presión, por lo cual el montaje es extremadamente simple.

### **Montaje del módulo SH10A-2**

Para el desmontaje de la locomotora se puede consultar el manual de usuario de la misma si no se ha desmontado antes (en caso que viniera ya digitalizada). Habitualmente casi todas vienen con la carrocería montadas sobre el chasis con 4 solapas de ajuste que, dependiendo de las filigranas de la misma carroceria o bogies, es difícil de retraer. Habitualmente yo utilizo unos trozos que me hice con tarjetas de crédito que mantienen forzada mínimamente la carrocería para poder extraerla.

Como el descodificador con enchufe estaba en una locomotora 333 de Roco, un descodificador Lenz Gold, procedí a abrir ésta con los cuidados correspondientes y sin más preámbulo conecté el conector de 4 pines del módulo al descodificador. Posteriormente los dos cables marrones del altavoz (que ya vienen pelados) los inserté en los conectores de presión que hay en uno de los testeros del altavoz.

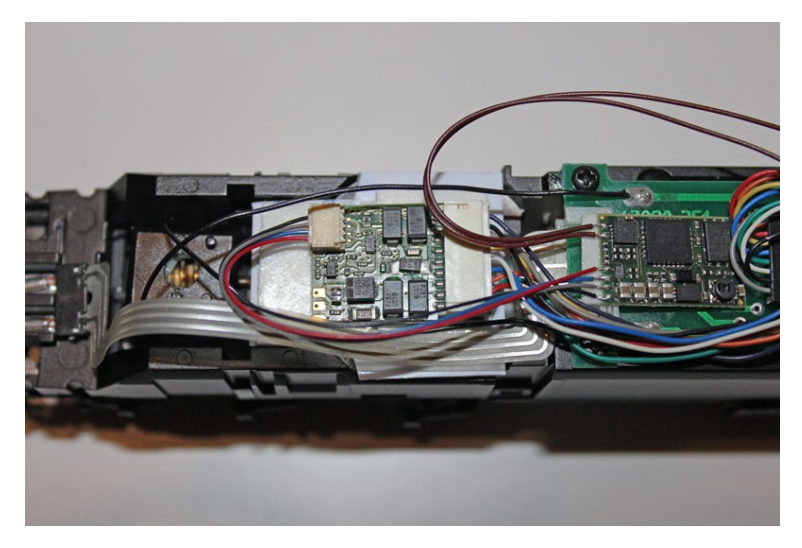

Imagen 1: Conexión del conector de 4 cables SUSI al descodificador Lenz Gold

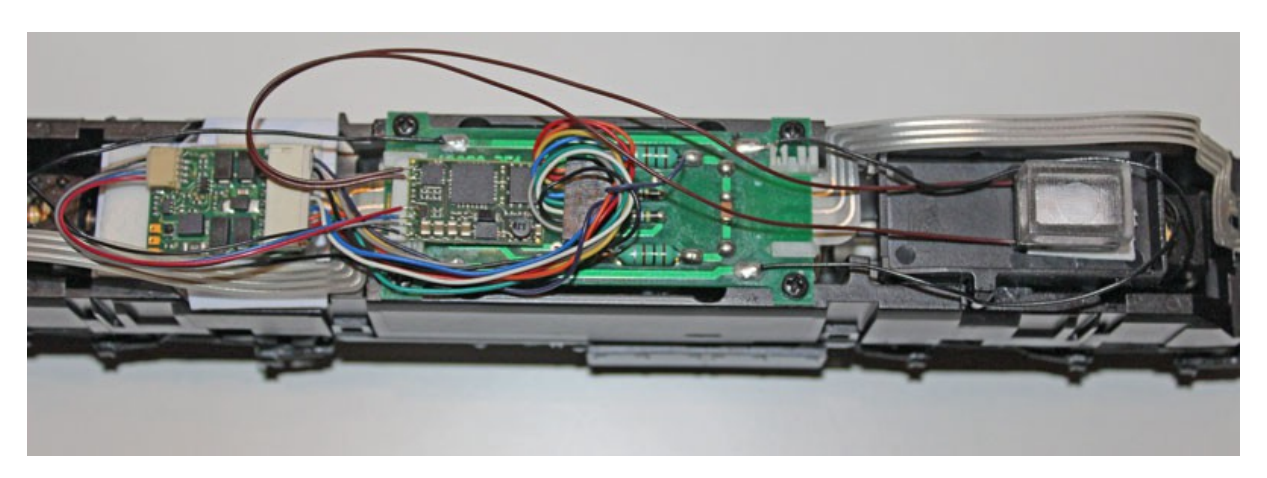

Imagen 2 Conexión de los cables del altavoz

El altavoz lo fijé a la bandeja que tiene la locomotora (le puse un fondo plástico) y sobre la misma pegué el altavoz en el lugar dónde van alojados los ventiladores (de esta manera el sonido resuena fuera de la caja).

Una vez realizado el montaje, se procede a su comprobación, en este caso un programador de locomotoras de Lenz que funciona con programa de ordenador. Al no encontrar problemas procedemos a probar los sonidos en el mismo aparato. Sorprendentemente funciona a la primera con los sonidos siguientes:

- F-0 Luces<br>F-1 Arrand
- Arranque / parada motor
- F-2 Bocina
- F-3 Desacople / Acople enganches<br>F-4 Velocidad de maniobras
- Velocidad de maniobras
- F-6 Silbato del jefe de estación<br>F-7 Ventilador
- F-7 Ventilador<br>F-8 Mute con 1
- Mute con fade in/out de 8 segundos
- F-9 Arenero

En la foto de debajo se puede ver de perfil el lugar dónde se supone que va alojado el altavoz en la mano izquierda, bajo las tres turbinas que hay entre la puerta y la primera ventanilla.

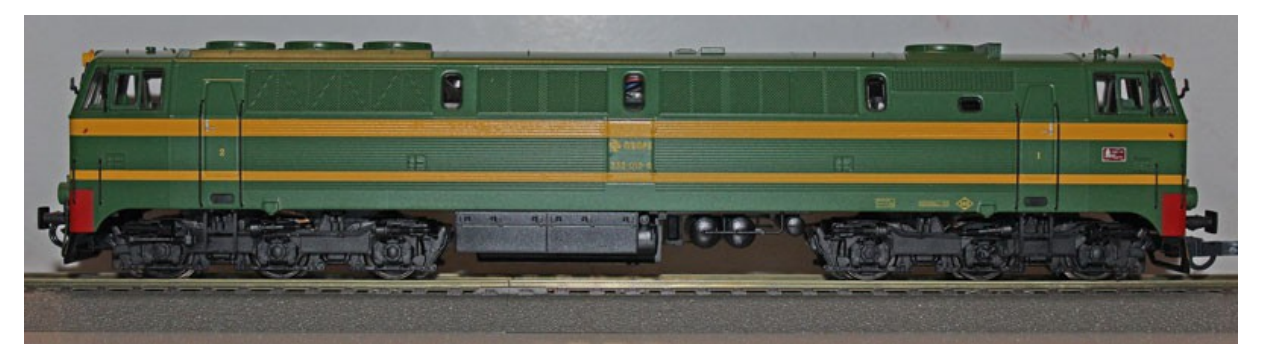

Imagen 3: La locomotora ya montada

No es necesario decir que la asignación de funciones se puede cambiar a voluntad. Para ello se puede consultar el manual del descodificador y el manual del módulo SUSI. En principio hay algunas funciones como la velocidad de maniobras o la retirada de inercias que pueden implicar mover funciones en uno o en otro a voluntad de cada uno.

Aunque para eso recomiendo que se consulte la norma NEM 608 sobre la asignación de funciones en la que se recomienda a fabricantes a realizar un mapeo de las 10 primeras funciones de acuerdo a una lista que fue votada por bastantes modelistas europeos (españoles y catalanes fuimos de los que mas).

## **Montaje del módulo SH10A-3**

Para el desmontaje de la locomotora se puede consultar el manual de usuario de la misma si no se ha desmontado antes (en caso que viniera ya digitalizada). Habitualmente casi todas vienen con la carrocería montadas sobre el chasis con 4 solapas de ajuste que, dependiendo de las filigranas de la misma carrocería o bogies, es difícil de retraer. Habitualmente yo utilizo unos trozos que me hice con tarjetas de crédito que mantienen forzada mínimamente la carrocería para poder extraerla.

En este caso la locomotora que llevaba un descodificador con pads para soldar era una 319/2 de Roco, por lo que realizamos el montaje de los cables sobre el descodificador soldándolos a la placa. Algo más difícil por la pequeñez de los pads.

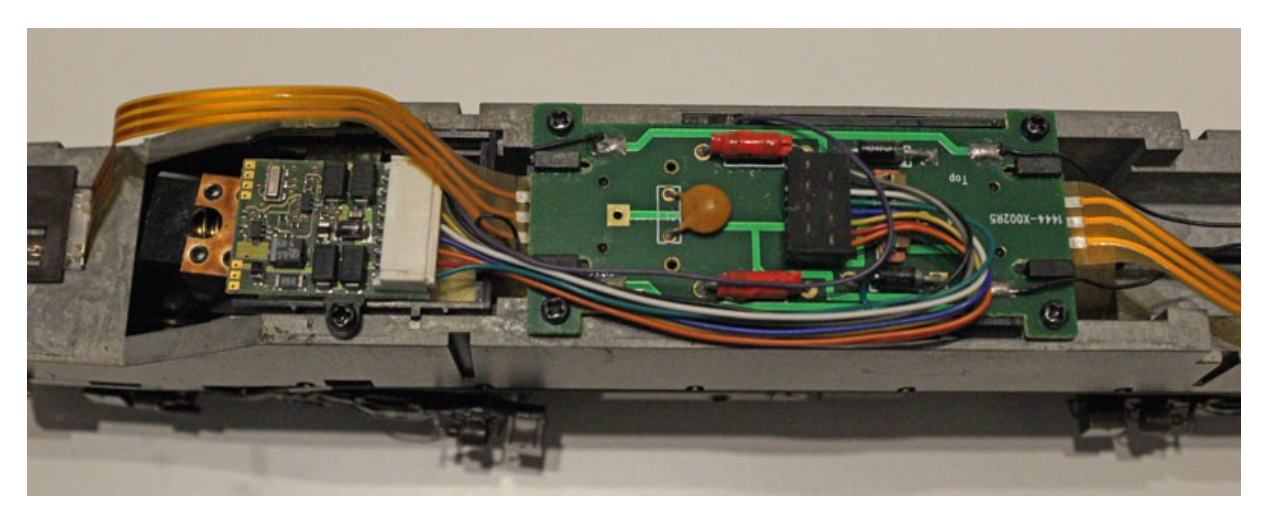

Imagen 4: Vista del montaje con descodificador digital Lenz Gold

Como se puede ver en la parte superior del descodificador se pueden observar los pads del SUSI, son 4 y en ellos se tienen que soldar los cables del módulo de sonido SUSI. Los pads de debajo (3) son para la función soldados a la placa del circuito impreso del motor.

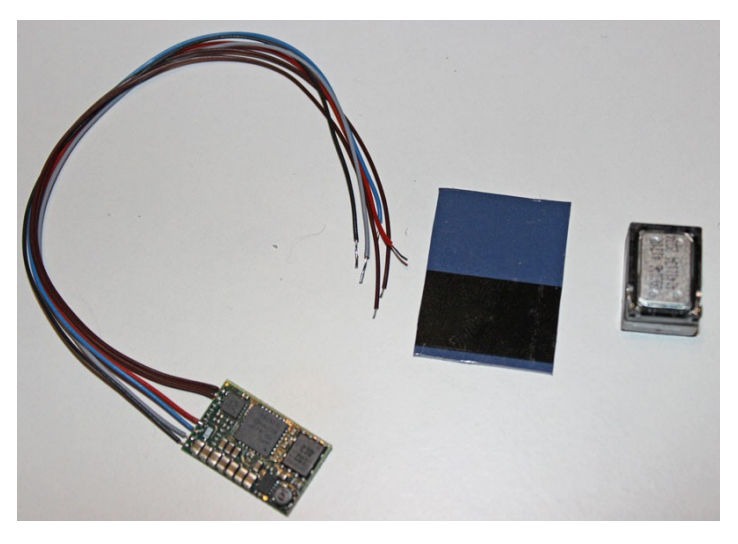

Imagen 5: Módulo SUSI con cables, altavoz y pieza para quitar descodificador

Primero se tiene que mover el descodificador de sitio. Como hacía tiempo que estaba pegado en la locomotora y ésta tiene una bandeja que hace imposible meter los dedos, me fabriqué con una tarjeta de crédito (o cualquier otra que no tenga las letras grabadas) un rectángulo de la misma anchura que el descodificador y con uno de los bordes afilados (forma de formón) para arrancar la tira de doble cara que lo pegaba a la bandeja de la locomotora.

Una vez tenemos el descodificador fuera se pueden soldar los cables en este orden:

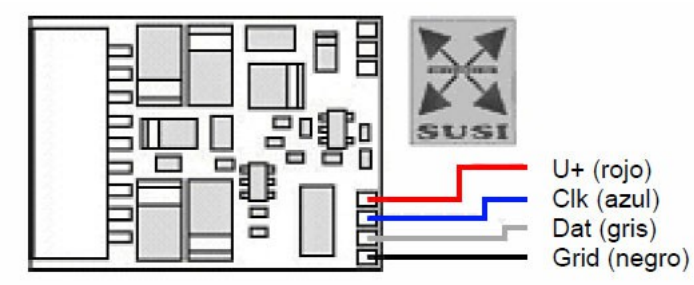

Imagen 6: Asignación de cables de colores SUSI a sus funciones

Primero soldaremos el cable rojo al pad más interno, a continuación el azul, el gris y el negro en el pad más exterior. Teniendo en cuenta que en las fotos el descodificador está al revés, el orden de la soldadura sería de abajo arriba (según la foto) y quedaría de la forma que se muestra.

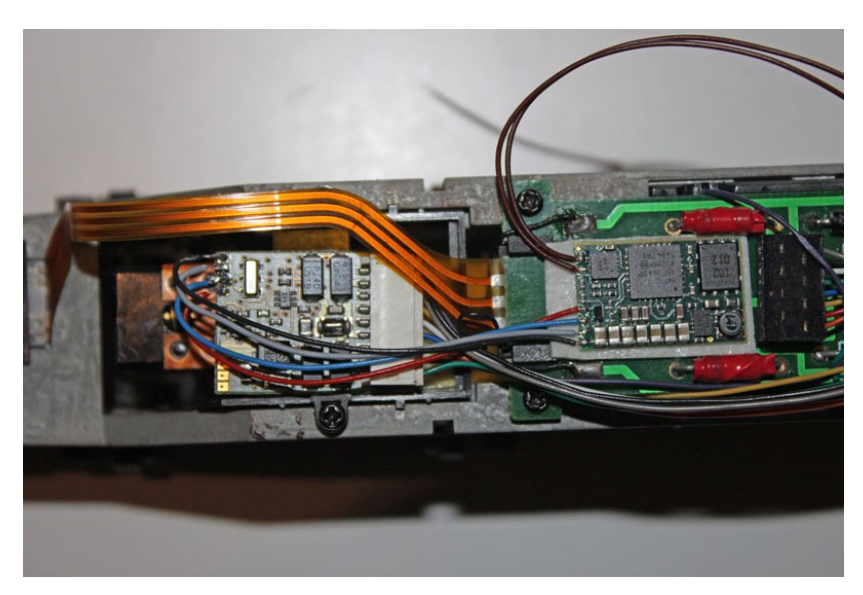

Imagen 7: Posicionamiento del módulo y soldadura de cables

Una vez soldados los cables, es importante realizar una primera comprobación de las soldaduras, ya que es importante que éstos no se crucen (podrían estropear el módulo o inutilizar el canal SUSI).

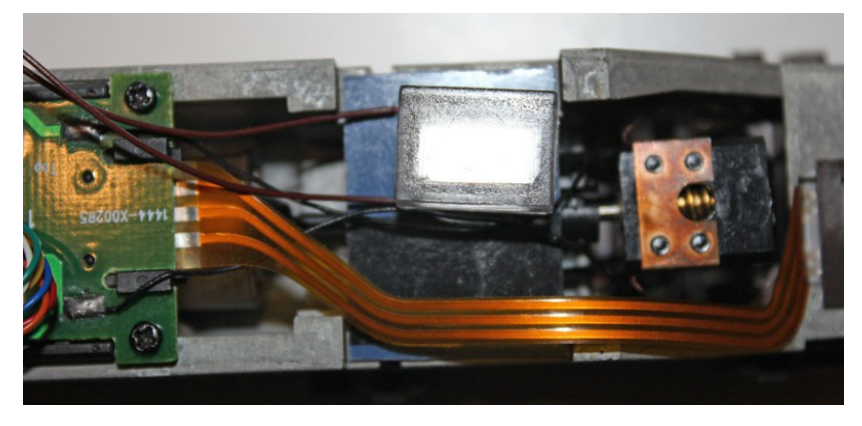

Imagen 8: Posicionamiento del altavoz y plástico de soporte

Terminadas las pruebas, insertamos los cables marrones del módulo en el altavoz, y pegamos con cinta de doble cara éste en el lado contrario al de la bandeja de la locomotora. Como no había pieza de plástico para sustentar el altavoz, fabriqué (con el resto de tarjeta de crédito) un asiento para el mismo y así pudiera caber por altura bajo la carrocería.

Para evitar que molestara las bandas de la iluminación,puse el altavoz desplazado hacia un lado.

Una vez realizado el montaje, se procede a su comprobación, en este caso un programador de locomotoras de Lenz que funciona con programa de ordenador. Al no encontrar problemas procedemos a probar los sonidos en el mismo aparato. Funciona, como el montaje anterior, a la primera con los sonidos siguientes:

- F-0 Luces<br>F-1 Arrand
- Arranque / parada motor
- F-2 Bocina
- F-3 Desacople / Acople enganches<br>F-4 Velocidad de maniobras
- F-4 Velocidad de maniobras<br>F-5 Freno dinámico
- Freno dinámico
- F-6 Silbato del jefe de estación<br>F-7 Ventilador
- F-7 Ventilador<br>F-8 Mute con 1
- F-8 Mute con fade in/out de 8 segundos<br>F-9 Arenero
- F-9 Arenero<br>F-10 Locución
- Locución "Estación de Cuenca"

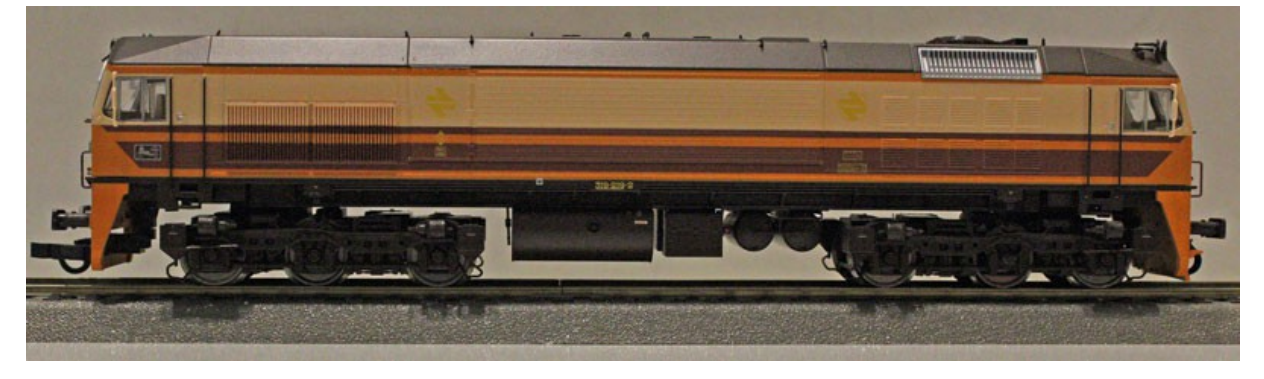

Imagen 9: La locomotora ya montada

En esta locomotora el altavoz está posicionado de tal manera que el sonido salga por las rejillas de color gris claro que hay en la parte derecha y el ventilador del techo.

### **Sonidos pre-grabados**

En el caso que nos ocupa los sonidos ya estaban pregrabados por DECODER.ES, però se pueden encontrar perfectamente en la web de Doehler & Haas para poder bajarlos a cualquier módulo de la marca.

Los sonidos han sido grabados por Carlos Nuñez Deza, y han sido integrados en los módulos mediante el programa Soundprojekten y el aparato D&H programmer. Se puede encontrar más información en la web de Doehler & Haass [\(http://doehler-haass.de\)](http://doehler-haass.de/) y la web de Carlos Nuñez (http://carlosnunez.org).

### **Posibles cambios por programación**

Anteriormente ya dije que para las pruebas de trabajo tengo un decoderprogrammer de Lenz, y con el mismo y mediante su programa de software pude cambiar sin necesidad de hacerlo a través la programación del descodificador, tarea harto difícil por la necesidad de utilizar las dos CV (126 y 127) que son el marcador SUSI y la CV de transferencia de datos.

En mi caso sólo puse las CV a cambiar con su valor real, y el aparato las cambió sin problema, y se supone que el resto lo pueden hacer mediante software (cosa que no he podido comprobar).

Me encontré que algunas funciones del descodificador no podían ser asignadas de otra manera (en el caso de las salidas C y D), por lo que tuve que cambiar algunas asignaciones de función en el módulo SUSI sin problemas.

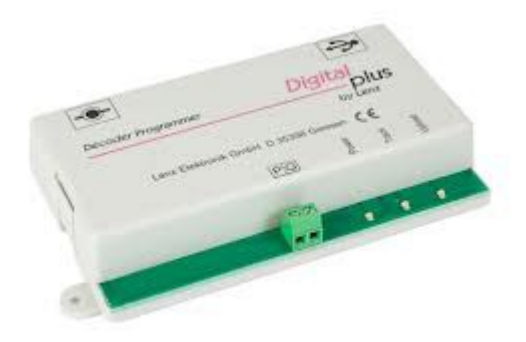

Imagen 10: Decoder Programmer de Lenz

## **Anexo: Consejo de asignación de funciones según NEM 608**

Para más información ver la norma completa en [http://www.iguadix.es](http://iguadix.es/)

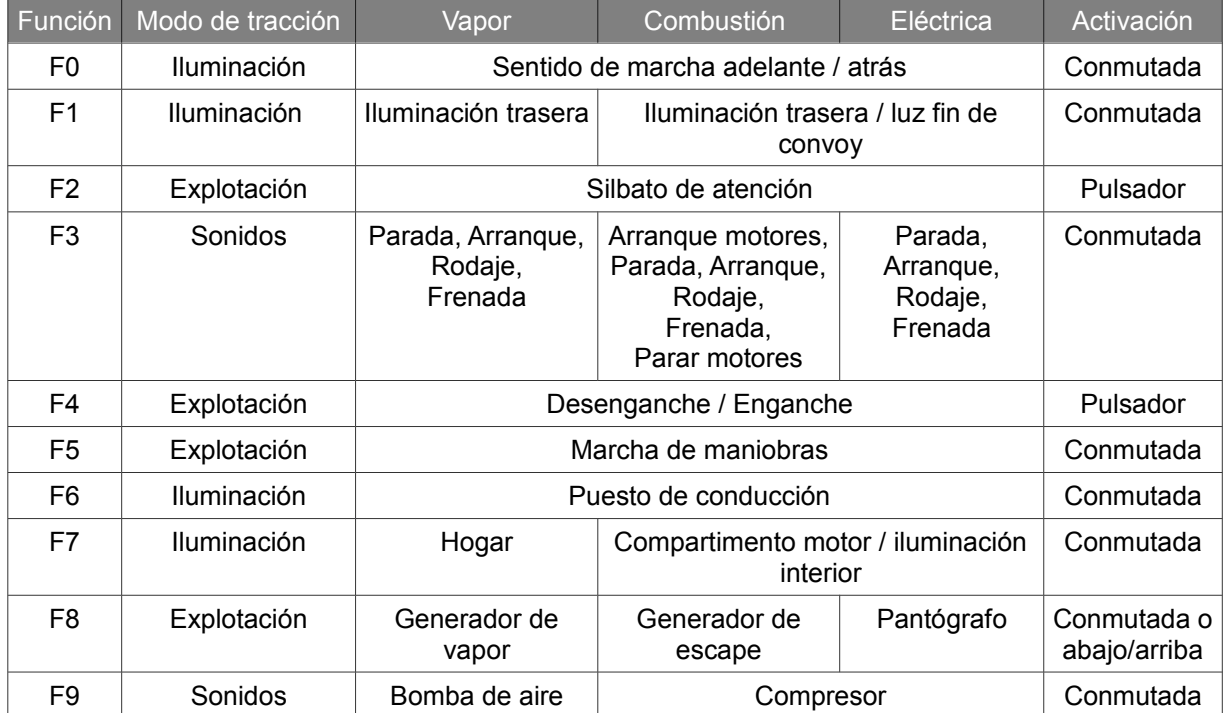

#### Tabla: Nivel del modo de explotación 1

#### **Recordatorio final:**

Este artículo es una explicación sobre un montaje propio y que ha funcionado debidamente. El autor declina cualquier daño producido por una mala interpretación de lo explicado en el artículo. Se declina también cualquier tipo de responsabilidad en la garantía de los materiales utilizados debido a un manejo inadecuado de los mismo intentando su mecanización o soldadura. Sería conveniente realizar las comprobaciones de funcionamiento en la vía de programación para evitar daños irreparables a descodificador o módulo de sonido.

Este artículo ha sido realizado sin ánimo de lucro por Isaac Guadix. En caso de encontrar algún problema técnico en el texto que pueda ser corregido comunicarlo por correo electrónico a [info@iguadix.es.](mailto:info@iguadix.es)